## [Sep.-2016-New100% Valid Microsoft 70-347 VCE PDF 176Q&As Provided by Braindump2go[NQ57-NQ63

2016/09 New Microsoft 70-347: Enabling Office 365 Services Exam Questions Released Today!Free Instant Download 70-347 Exam Dumps (PDF & VCE) 176Q&As from Braindump2go.com! <u>100% Real Exam Questions! 100% Exam Pass Guaranteed!</u> 1.]2016/09 New 70-347 Exam Dumps (PDF & VCE) 176Q&As Download:http://www.braindump2go.com/70-347.html2.]2016/09 New 70-347 Exam Questions & Answers:

https://drive.google.com/folderview?id=0B75b5xYLjSSNflM5NTRpeEU2QjVSTTIFX3M4MEVQZ2NaR3VHZzFLSXZLUDU5N 05adDlQckU&usp=sharing QUESTION 57Drag and Drop QuestionYour company has an Office 365 Enterprise E3 subscription. You are the Microsoft SharePoint Online administrator.You create a site collection for the marketing department. After the site collection is created, a different employee is chosen as the site collection administrator.You need to grant the user the appropriate permissions.In the SharePoint admin portal, which three actions should you perform in sequence? To answer, move the appropriate actions from the list of actions to the answer area and arrange them in the correct order.

Add the employee as a site collection administrator. Add the employee as a SharePoint Online administrator. Add the employee as a SharePoint Online administrator. From the SharePoint Administrator, From the SharePoint Administrator, Add yourself as a global administrator.

| Answer: |                                                                                       | Answer Area                                          |
|---------|---------------------------------------------------------------------------------------|------------------------------------------------------|
|         | Add the employee as a site collection administrator.                                  | Sign in as a global administrator.                   |
|         | Add the employee as a SharePoint Online<br>administrator.                             | From the SharePoint admin center, select the         |
|         | Braindum                                                                              | marging department site collection.                  |
|         | From the SharePoint admin center, select the<br>marketing department site collection. | Add the employee as a site collection administrator. |
|         | Add yourself as a global administrator.                                               |                                                      |
|         | Sign in as a global administrator.                                                    |                                                      |

QUESTION 58Your company plans to use Office 365 and Microsoft SharePoint Online. Another employee provisions the company's Office 365 tenant. You discover that the employee can create and manage SharePoint site collections. You need to prevent the employee from creating or managing site collections. From which role should you remove the employee? A. Service administratorB. SharePoint Online administratorC. Global administratorD. Site collection administrator Answer: C QUESTION 59Your company uses Microsoft SharePoint Online for collaboration. A document library is configured as shown in the following table. You need to enable the coauthoring of documents in the library. What should you do?

| Ringuing content app-bval for submitted items?                                                    | ine.            |
|---------------------------------------------------------------------------------------------------|-----------------|
|                                                                                                   |                 |
| C m & PSS & L F Y F K K I I R S & F N / F I                                                       | fr pen forv     |
| R - content approval for subjected items?<br>C m files is a fair fair fair fair fair fair fair fa | only oser's who |
| Require documents to be checked out before they can be edited?                                    |                 |

A. Change the Who should see draft items in this document library? setting to Any user who canread items.B. Change the Create a version each time you edit a file in this document library? setting to No Versioning.C. Change the Require documents to be checked out before they can be edited? setting to No.D. Change the Require content approval for submitted items? setting to No. Answer: C QUESTION 60Your company uses Office 365 and has an Enterprise E3 plan. The company has a Microsoft SharePoint Online public website that is currently configured to use the onmicrosoft.com domain name.The company purchases a new domain name.You need to change the address of the SharePoint Online public website to the new domain name.What should you do first? A. In the SharePoint Online Administration Center, add the new domain.B. In the Office 365 admin center, add the new domain. C. Create a new site collection and assign it the new domain.D. Create a new public website and assign it to the new domain. Answer: B QUESTION 61Drag and Drop QuestionYou are the Office 365 administrator for your company. The company has multiple Microsoft SharePoint Online sites.The company recently ended collaboration with a vendor named Contoso, Ltd.You need to revoke all sharing with external users who log in with contoso.com accounts without affecting sharing with other vendors.Which three actions should you perform in sequence? To answer, move the appropriate actions from the list of actions to the answer area

This page was exported from - <u>Braindump2go Free Exam Dumps with PDF and VCE Collection</u> Export date: Fri Nov 22 13:16:58 2024 / +0000 GMT

| and arrange them in the correct order. |                                                           | Answer Area  |
|----------------------------------------|-----------------------------------------------------------|--------------|
| and arrange ment in the correct order. |                                                           | August Augus |
|                                        | Use the Get-SPOUser cmdlet with the -<br>external switch. |              |
|                                        | Use the Remove-SPOUser cmdlet.                            |              |
|                                        | Open the SharePoint Management Shell.                     |              |
|                                        | Use de Remove StrutertialUser coder                       | p2go.com     |
|                                        | Use the Connect-SPOService cmdlet.                        |              |
|                                        | Open the SharePoint Online Management Shell.              |              |
|                                        | Use the Get-SPOSite cmdlet.                               |              |
|                                        | -                                                         |              |
|                                        |                                                           |              |

## Answer:

|                                                           | Answer Area                                  |
|-----------------------------------------------------------|----------------------------------------------|
| Use the Get-SPOUser cmdlet with the -<br>external switch. | Open the SharePoint Online Management Shell. |
| Use the Remove-SPOUser cmdlet.                            |                                              |
| Onen the SharePoint Management Shell.                     | Use the Connect-SPOService cmdlet.           |
| Use the Connect-SPOService cmdlet.                        |                                              |
| Open the SharePoint Online Management Shell.              |                                              |
| Use the Get-SPOSite cmdlet.                               |                                              |

QUESTION 62Hotspot QuestionYour company uses Microsoft SharePoint Online. You share a file named Document1 with

| several users, as shown in the image below. | Share 'Document1'                                                     | × |
|---------------------------------------------|-----------------------------------------------------------------------|---|
|                                             | as Shared with lots of people                                         |   |
|                                             | Invite people                                                         |   |
|                                             | User1@contoso.com × User2@fabrikam.com × Can edit  User3@adatum.com × | 1 |
|                                             | Include a personal message with this invitation (Optional).           | 1 |
|                                             | Braindump2go.com                                                      |   |
|                                             | h                                                                     | 8 |
|                                             | C Require sign-in                                                     |   |
|                                             | HIDE OPTIONS                                                          |   |
|                                             | Send an email invitation                                              |   |
|                                             | Share Cancel                                                          |   |

You need to ensure that the users can display, but not change, Document1.What should you do? Select the correct answer from each list based on the information presented in the image. Each correct selection is worth one point.

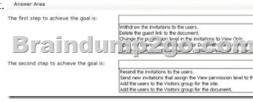

| Answer: | Answer Area                             |                                                                                                    |
|---------|-----------------------------------------|----------------------------------------------------------------------------------------------------|
|         | The first step to achieve the goal is:  |                                                                                                    |
|         | Braindu                                 |                                                                                                    |
|         | The second step to achieve the goal is: |                                                                                                    |
|         |                                         | Resend the invitations to the users.<br>Send new invitations that assign the vew permission level to the user<br>Add the users to the visitors group for the site.<br>Add the users to the Visitors group for the document. |

QUESTION 63You are the Office 365 administrator for your company. All users have been assigned E3 licenses and use Office Web Apps to create and edit documents. A user attempts to access documents stored on a USB flash drive. When the user double-

## This page was exported from - <u>Braindump2go Free Exam Dumps with PDF and VCE Collection</u> Export date: Fri Nov 22 13:17:01 2024 / +0000 GMT

clicks a file that is stored on the USB flash drive, an error message states that Windows can't open the file and needs to know what program to use to open it. You need to ensure that the user can start Office applications and edit Office documents by double-clicking files. What should you do on the user's computer? A. Use Office on Demand.B. Install Office 365 ProPlus from the Office 365 portal.C. Copy the files from the USB flash drive to the local hard drive.D. Install and configure Microsoft Word Viewer. Answer: B !!!RECOMMEND!!!1.Braindump2go|2016/09 New 70-347 Exam Dumps (PDF & VCE) 176Q&As Download: http://www.braindump2go.com/70-347.html2.Braindump2go|2016/09 New 70-347 Exam Questions & Answers: https://drive.google.com/folderview?id=0B75b5xYLjSSNfIM5NTRpeEU2QjVSTTIFX3M4MEVQZ2NaR3VHZzFLSXZLUDU5N 05adDlQckU&usp=sharing